# CS7029 Animation Project

Part 3: Animation Anton Gerdelan <gerdela@scss.tcd.ie>

### questions from last time (textures)

- i tried to demo setting up material nodes and it looked odd
	- make sure you are in the Cycles renderer first!
- you can keyframe [almost] anything
	- hover the mouse over a field/slider/button and press **i**
	- e.g. changing material colour over time [must be in **rendered** view mode to preview]
- dissolving / blending 2 textures
	- 2 texture nodes
	- 1 mix node
	- keyframe the 'mixing' slider between 0.0 and 1.0

### Animation Techniques

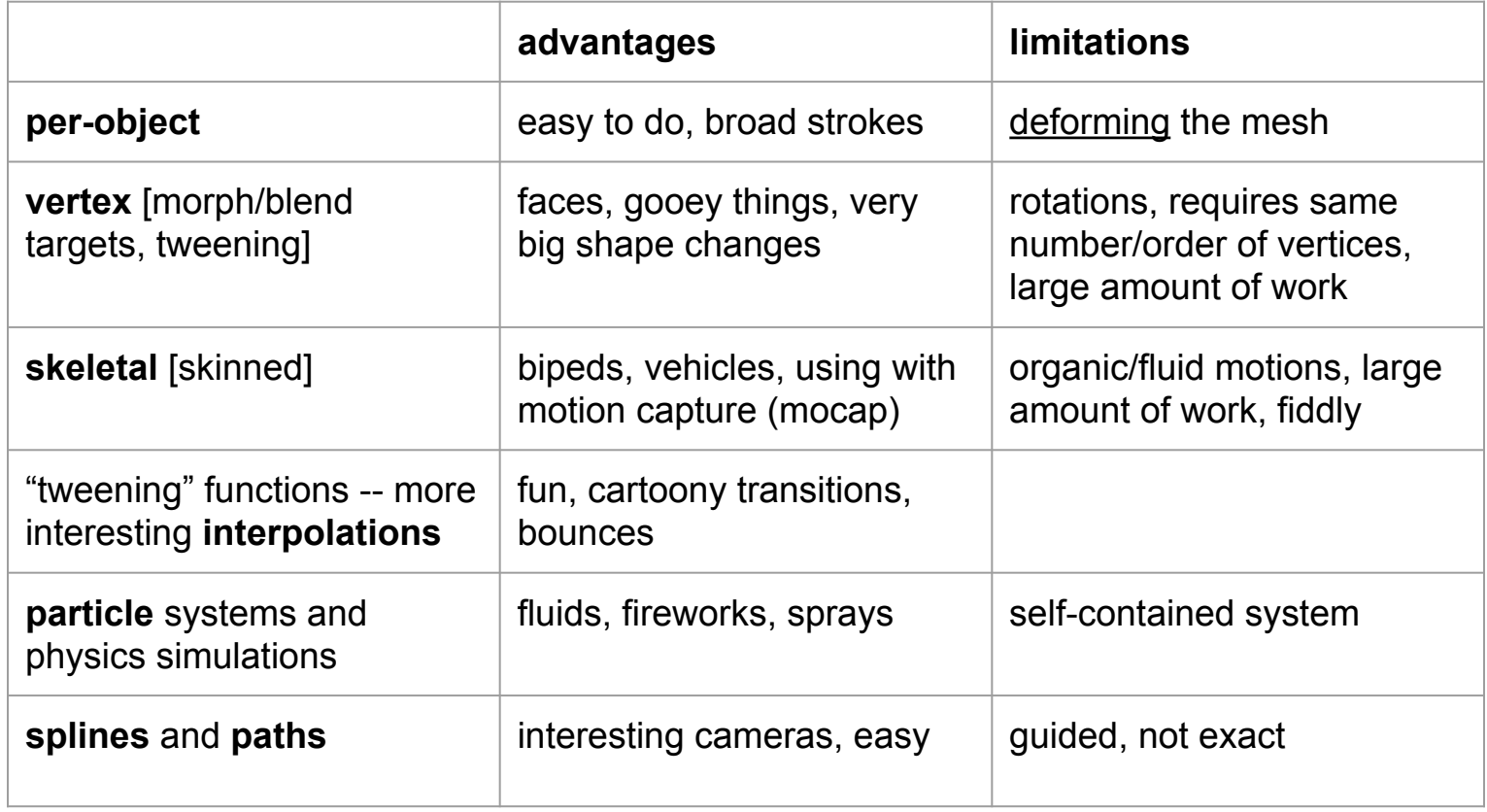

#### vertex animation

- deforms a mesh / object shape
- create **modified copies** of a mesh at different key-frames
- intermediate frames do **linear interpolation**
- more precise motion e.g. rotations/walk cycles require **more key-frames**
- each modified/keyed copy is called variously:
	- morph target (most common term)
	- blend target
	- blend shape
	- **shape key** (Blender)

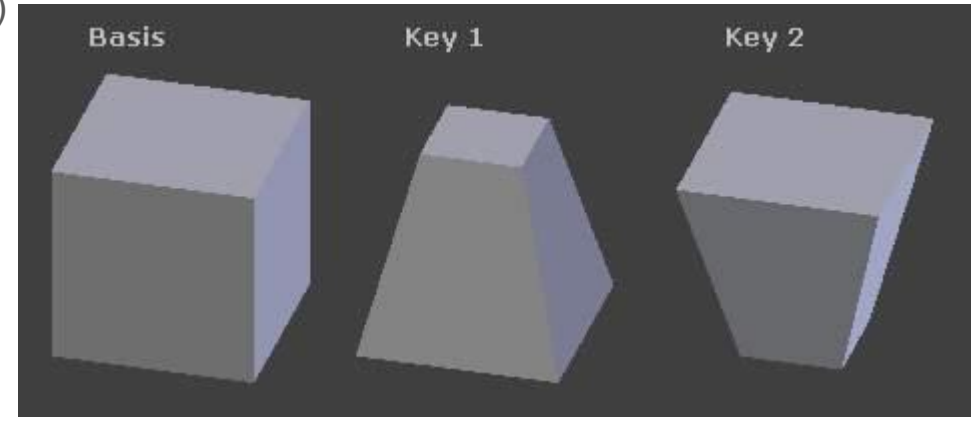

### "shape keys"

**relative** [to previous key]

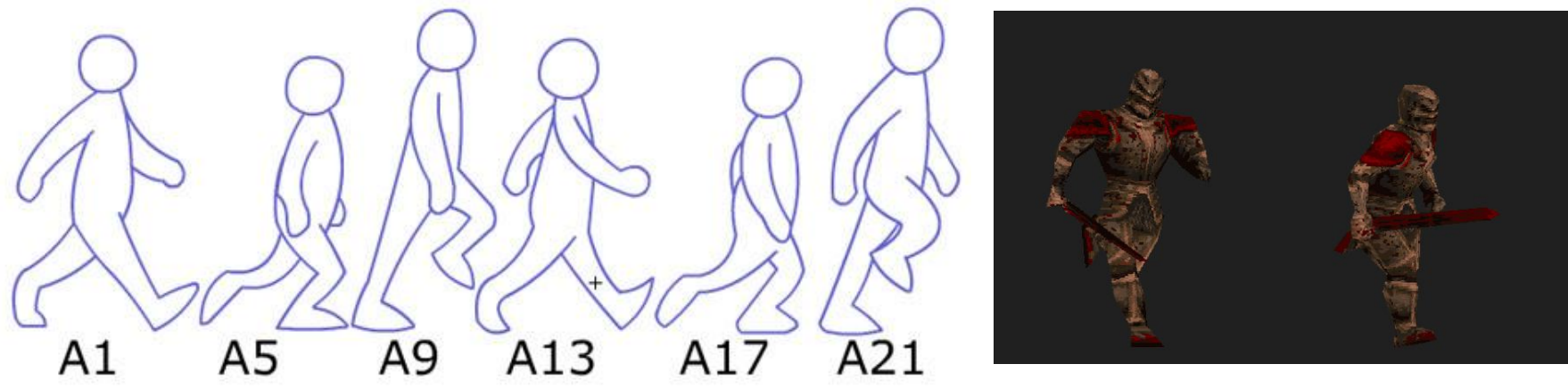

*knight from Quake (id software, 1996)*

*http://ct-files.glos.ac.uk/mwd/mu120/F3/Lec3\_6.htm*

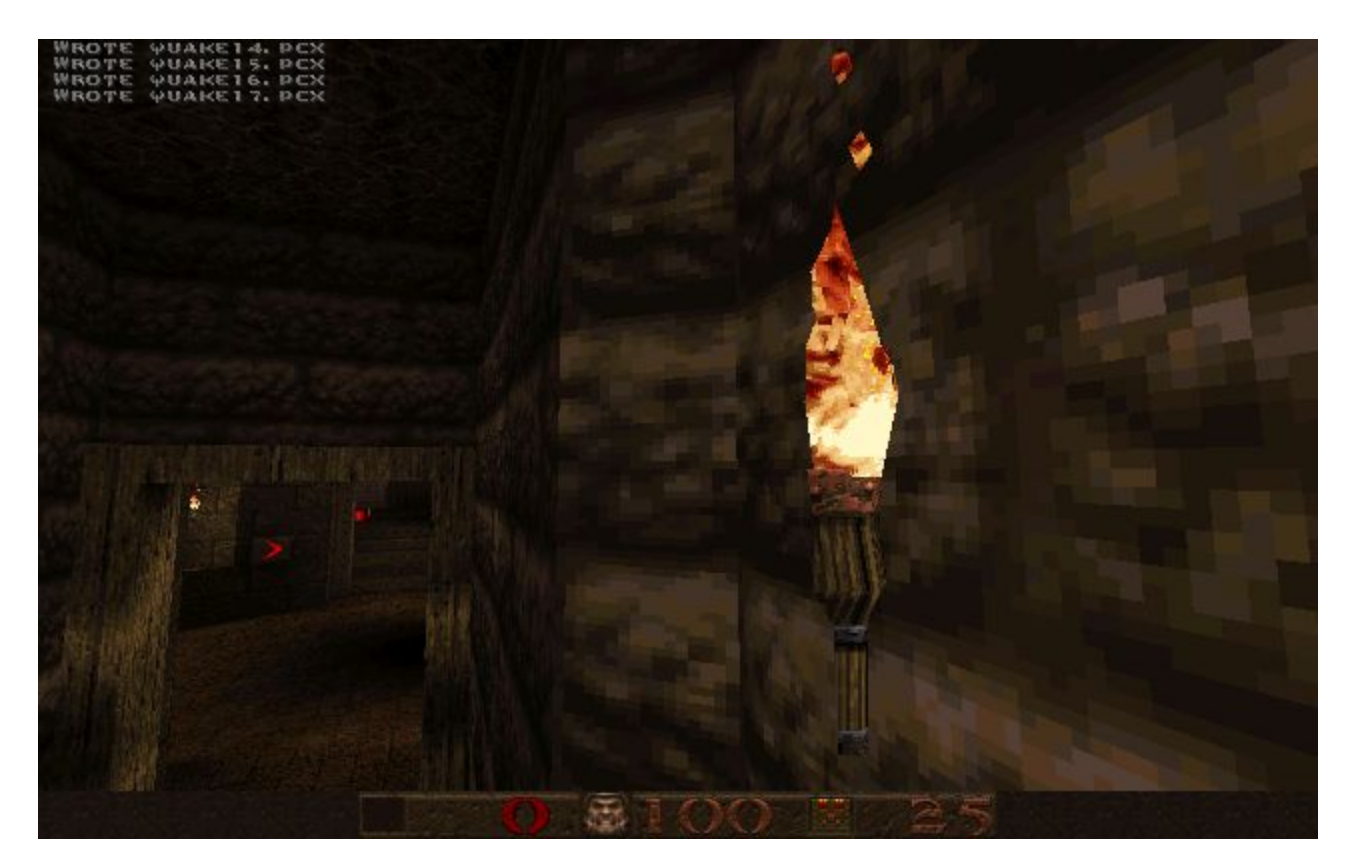

*torch from Quake (id software, 1996)*

#### "shape keys"

**absolute** [to base mesh]

create a bunch of separate **targets**

set a **weight** for each target

e.g. 1.0\*L Eye, 1.0\*R Eye

to make both eyes blink!

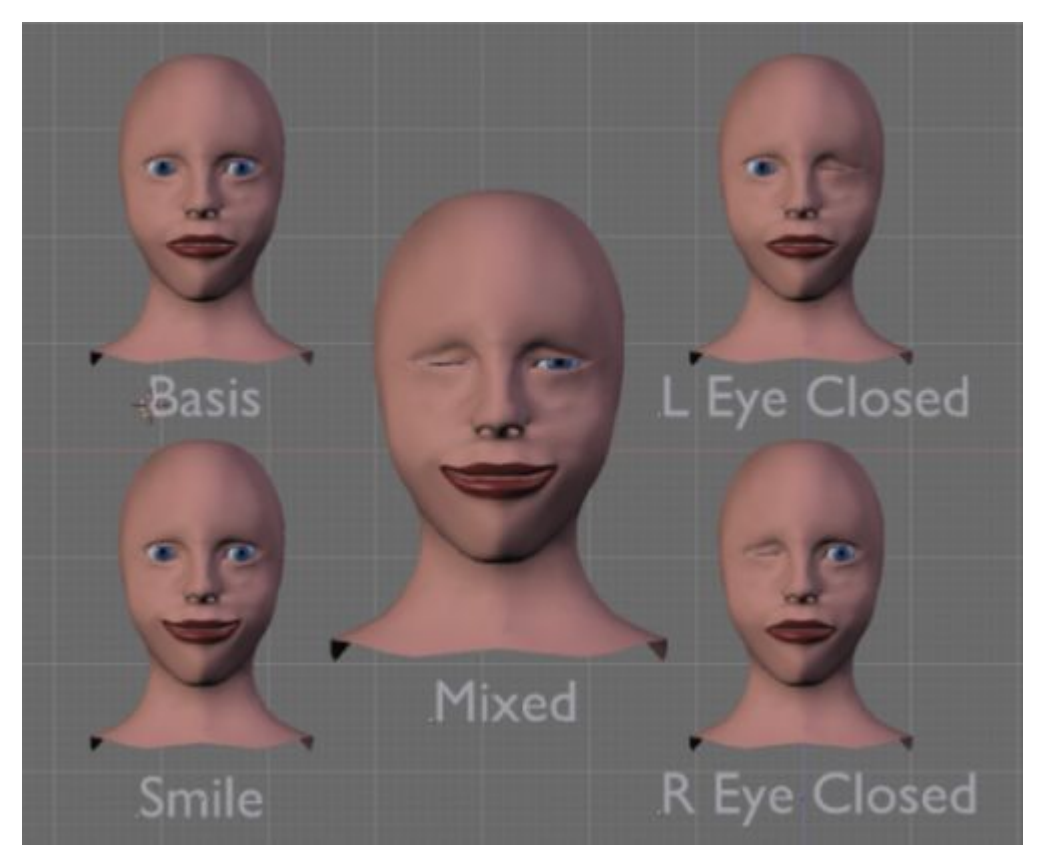

#### how to do it in Blender

- very easy to do (although tricky user interface)
- this video tutorial is all the summary you need

#### <https://youtu.be/Zijo8ly6pyI>

[if i have time i might try to demo this at the end]

#### skeletal animation

- create a "**skeleton**" of "**bones**"
	- **armature** of **joints** (Blender)
	- a **rig**
- associate every vertex with one or more bones
- **● weight painting**
- **pose** the bones [rotate/move/scale] within the object to deform the mesh
- can also put bones in a **hierarchy** (forward or inverse kinematics)

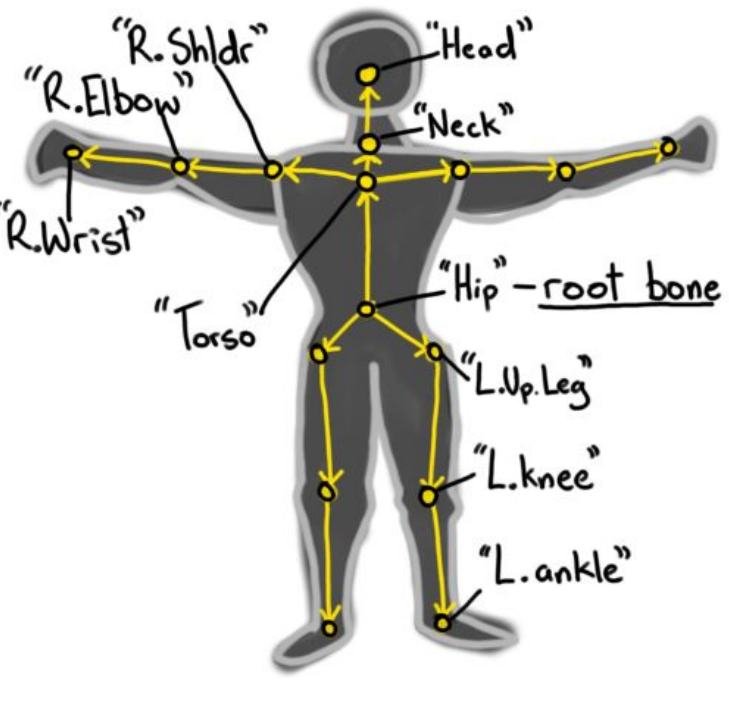

*from my OpenGL book*

### skeletal animation

- harder to set up (weight painting is tricky)
- easier to animate
- does not do faces/fluids very well
- can hook up with **mocap**

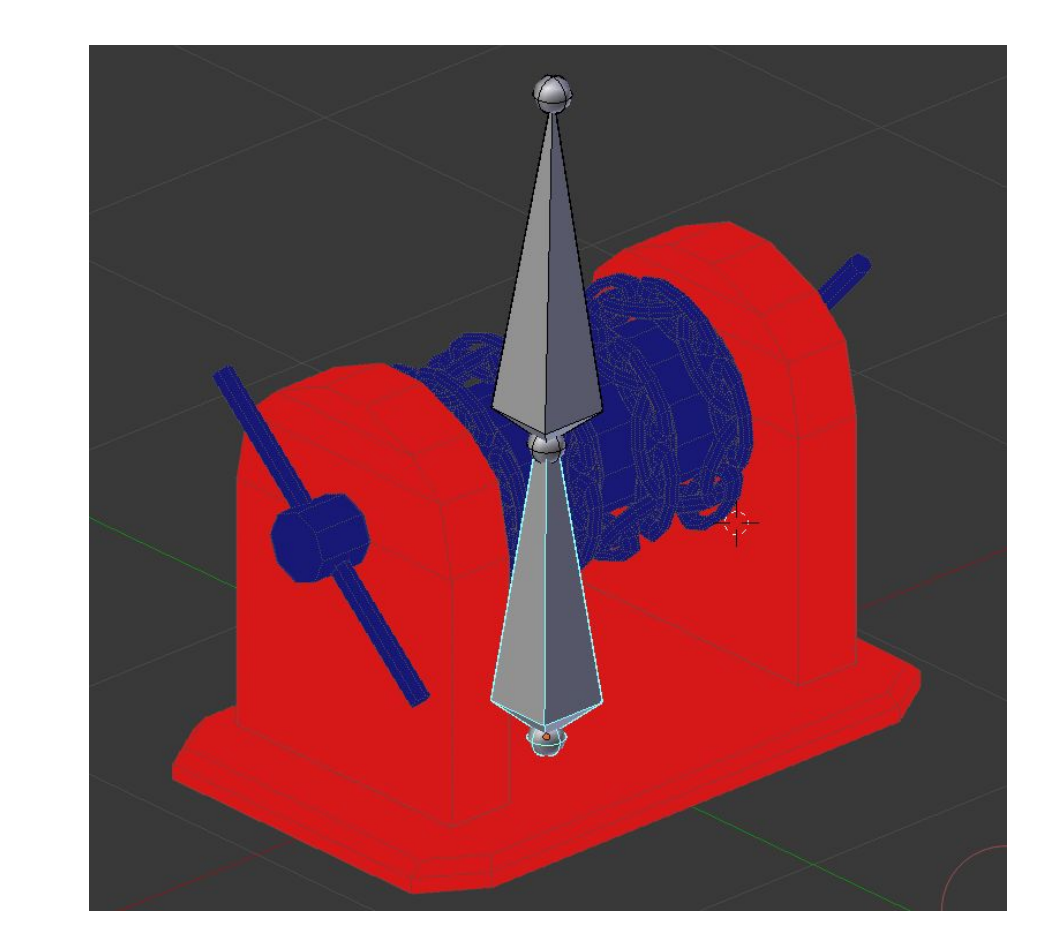

#### skeletal animation and mocap

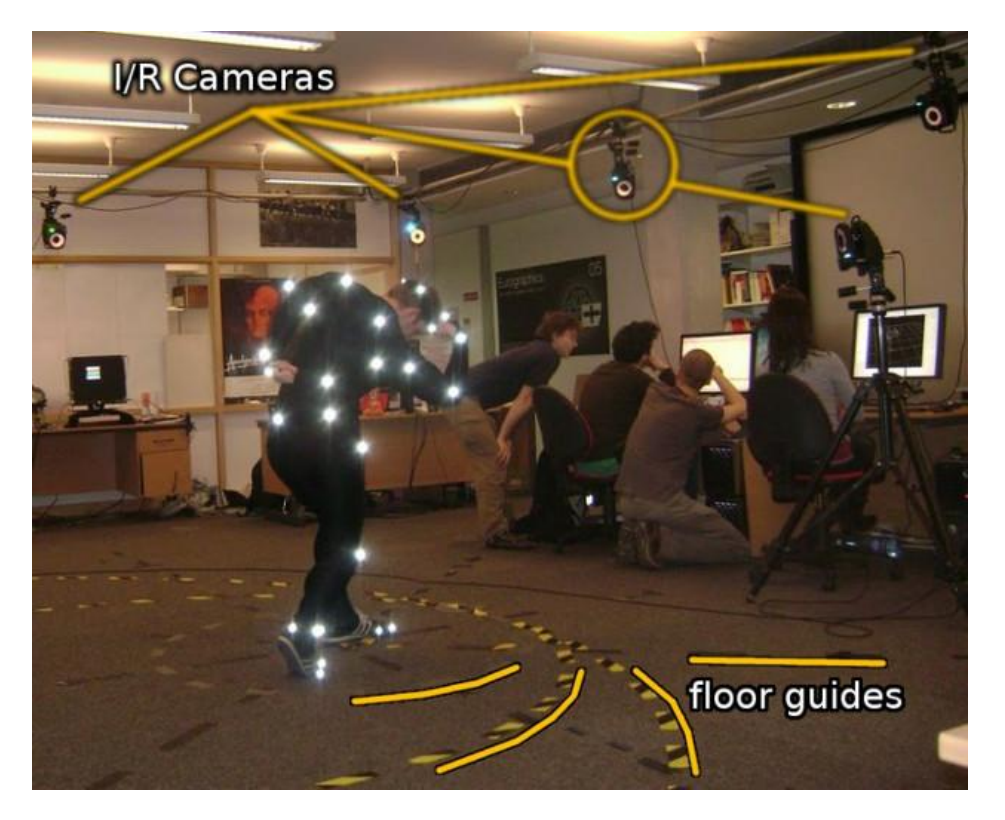

- ring of infra-red cameras
- calibration stage with wand
- markers tracked in 3d software
- roughly correspond to joints
- export and clean-up process
- may need to repeat performances
- quite a lot of jobs
- databases of captures exist
- can use a "standard" rig to match

#### interpolation functions

- **Bézier** (Blender default) speed up then slow down
- **linear** (rest of world default) move from A to B in straight line
- **constant** instantly pop to destination (could use to hide/show)
- controlled in the **Graph Editor** view in Blender
- key menu -> interpolation mode
- can right click Bézier knots to change curve shapes
- can also use the **Dope Sheet** to move/stretch timing of animation keys

# Camera Techniques - path follow

- create a path to follow (**Shift+A**, **curve**, **path**)
- **splines** path (click+drag knots to make bendy)
- **parent** camera object to "**follow path**"
- "**nurbs path**" appears in property pane
- and a focal point for it to point towards
	- dampen constraint

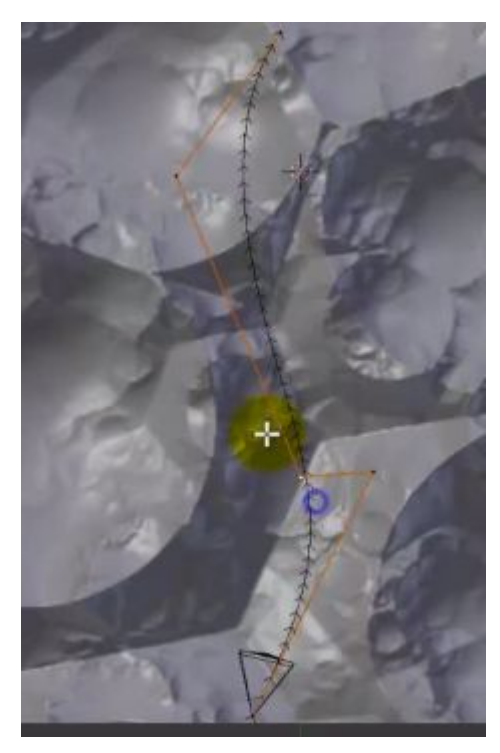

<https://youtu.be/vasfFsxCsAE>

### Camera Techniques - switch cameras

- in Blender you have to add a **Marker** (not a keyframe) to do this
	- in **Timeline** view **Marker->Add Marker**
- example:
	- add a second camera
	- $\circ$  add a marker at frame 0
	- select a camera in 3d view
	- $\circ$  in Timeline view->bind camera to marker (ctrl+B)
	- repeat for marker at frame 100 and second camera
	- $\circ$  animate -- see arrow on cameras switch (or in through-camera view)
- definitely do this much more interesting compositions

### Camera Techniques - lens properties

- select a camera
- look for camera icon in **properties** pane
- try changing **focal length** not just zoom, changes perspective
- **● instant drama!**

Find some examples of the "Dolly Zoom" effect from Alfred Hitchcock's "Vertigo"

<https://youtu.be/VNO3BtNT9bY>

# Submitting Assignment

- 8 April -- last day of Hilary Term teaching. does this work? exam period 3-27 May
- report  $\sim$  1-2 pages (pref. PDF format)
- online video  $\sim$ 30s (can be a private link if you prefer)
- make it easy for me to grade / appreciate
	- table of techniques used or evaluated
	- make it clear what work is your own creation
- you can email me the link+report  $\leq$  gerdela@scss.tcd.ie>
	- put CS7029 in subject field
- class youtube playlist yes/no?